Windows 7 WIN01 - WINDOWS

# DÉTAILS DE LA FORMATION

## **O** OBJECTIFS

Découvrir et maîtriser les nouveautés fonctionnalités de Windows Seven

### **B** PUBLIC

 Tout utilisateur débutant n'ayant pas ou peu de pratique en bureautique

## **B** PRÉREQUIS

Aucuns prérequis

## **DURÉE**

• 1 jour, soit 7 heures

# **C** NOMBRE DE STAGIAIRES PAR SESSION

de 1 à 6 p. maximum par groupe

## **BUDGET**

- $\bullet$  Inter-entreprises : 125 € H.T / personne
- Intra entreprise : nous consulter

## **D** DÉLAI D'ACCÈS

Nous consulter

# **B** MODALITÉS PÉDAGOGIQUES

- Formation en salle à l'aide de :
	- o un vidéoprojecteur
	- o un poste informatique par participant
- Apprentissage des savoir-faire par l'alternance d'apports théoriques et exercices pratiques
- Remise d'un support en couleur contenant le cours du module de formation suivi

## **G** MODALITÉS D'ÉVALUATION ET FORMALISATION À L'ISSUE DE LA FORMATION

- Enquête de satisfaction stagiaire
- Bilan formateur / formatrice
- Remise d'une attestation individuelle de formation
- Délivrance d'une grille des compétences
- Enquête de satisfaction client

#### Alliance Form'Action

 13 rue de la Maladrerie Hameau Les Povots 10210 CHAOURCE 03 25 40 16 53 06 23 96 56 82

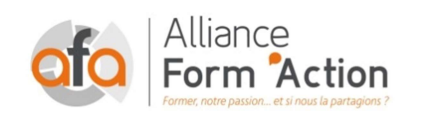

 jf.lhoret@aformaction.fr - www.aformaction.fr OF : N° 21 10 00647 10 - N° SIRET : 508 379 328 00042 - TVA FR : 12508379328 AFA20BU01WI

# PROGRAMME DE FORMATION

#### **C** LES NOUVEAUTES DE L'INTERFACE SEVEN

- $\circ$  Lancer et quitter Windows Seven
- o Le nouveau bureau Seven
- o Le bouton Démarrer
- o Lancement d'une application ou d'un accessoire
- o La gestion des fenêtres sous Windows Seven (Aimant Shake)
- o Les gadgets
- o Ajouter, supprimer et paramétrer des gadgets (horloge, météo, calendrier, notes…)
- $\circ$  Configurer la barre des tâches : miniatures, barre de lancement rapide, zone de notification

#### **GESTION DES FICHIERS ET DOSSIERS**

- o Maîtriser la nouvelle interface de l'explorateur.
- o Réorganiser les volets, accéder en un clic aux lecteurs, dossiers, fichiers et périphériques.
- o Créer, supprimer, déplacer des dossiers
- o Copier, déplacer, renommer des fichiers
- o La corbeille

#### **C** LA RECHERCHE DE DOCUMENTS

- o Lancer une recherche depuis le menu Démarrer ou l'explorateur
- o Effectuer une recherche par nom, mots clés, date ou type pour retrouver rapidement des documents
- o La notion de bibliothèque pour la recherche
- **C** UTILISER WINDOWS EN RESEAU
	- o Les notions de domaine, client, serveur
	- o Paramétrer et partager des ressources
	- o Se connecter à une ressource partagée
- **Q** L'IMPRESSION
	- o Choix de l'imprimante
	- o Imprimante par défaut
	- o La gestion de la file d'attente des impressions

#### **C** LA CONFIGURATION

- o Accéder au panneau de configuration
- o Définir les paramètres : clavier, souris, écran
- o La gestion du Wifi
- o Les thèmes Windows 7
- o Le fond d'écran diaporama

### **C** LES APPLICATIONS UTILES AVEC WINDOWS SEVEN

- o Wordpad
- o Paint
- o Capture d'images écran (Snipping Tools)
- o Les notes (Sticky notes)
- o Le livre des polices
- o Les jeux